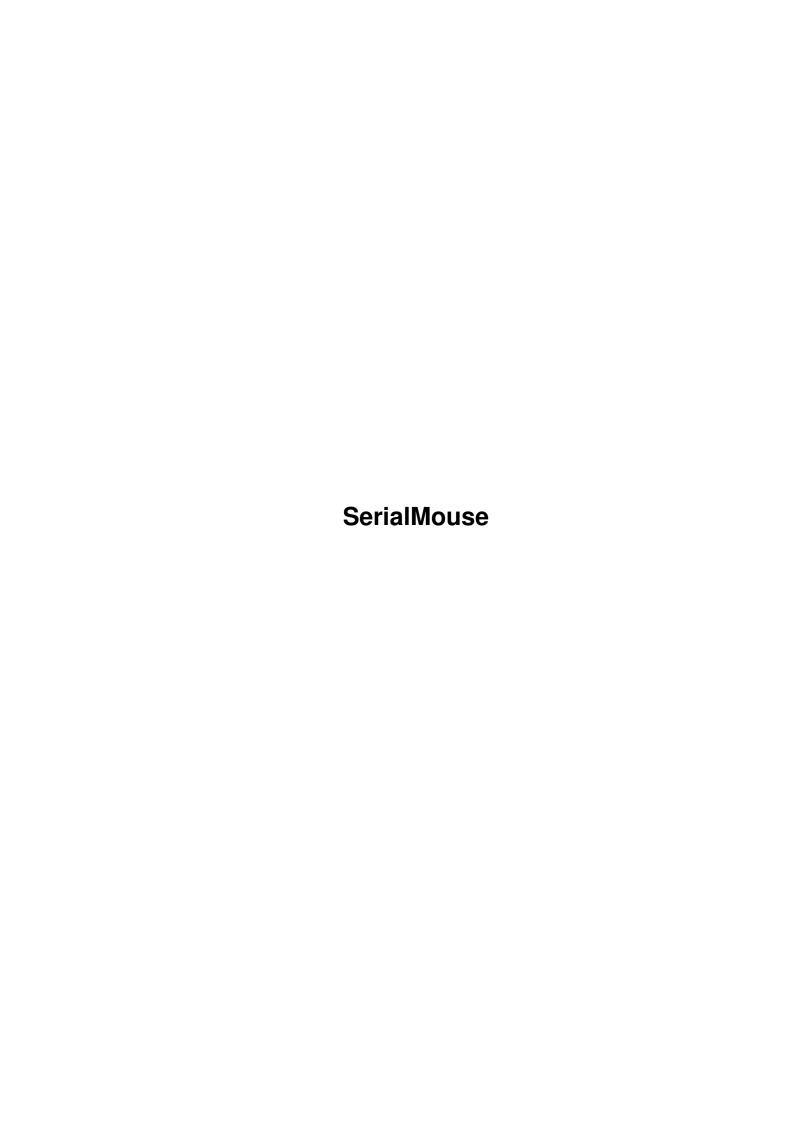

SerialMouse ii

| COLLABORATORS |             |                |           |  |  |  |
|---------------|-------------|----------------|-----------|--|--|--|
|               |             |                |           |  |  |  |
|               | TITLE:      |                |           |  |  |  |
|               |             |                |           |  |  |  |
|               | SerialMouse |                |           |  |  |  |
|               |             |                |           |  |  |  |
| ACTION        | NAME        | DATE           | SIGNATURE |  |  |  |
|               |             |                |           |  |  |  |
|               |             |                |           |  |  |  |
| WRITTEN BY    |             | August 7, 2022 |           |  |  |  |
|               |             |                |           |  |  |  |

| REVISION HISTORY |      |             |      |  |  |  |
|------------------|------|-------------|------|--|--|--|
| NUMBER           | DATE | DESCRIPTION | NAME |  |  |  |
|                  |      |             |      |  |  |  |
|                  |      |             |      |  |  |  |
|                  |      |             |      |  |  |  |

SerialMouse iii

# **Contents**

| 1 | Seria | alMouse                                             | 1 |
|---|-------|-----------------------------------------------------|---|
|   | 1.1   | SerialMouse Documentation - Contents                | 1 |
|   | 1.2   | SerialMouse Documentation - History                 | 2 |
|   | 1.3   | SerialMouse Documentation - Problems                | 2 |
|   | 1.4   | SerialMouse Documentation - PGP Signatures          | 2 |
|   | 1.5   | SerialMouse Documentation - Author's PGP Public Key | 3 |
|   | 1.6   | SerialMouse Documentation - How to report a bug     | 4 |
|   | 1.7   | SerialMouse Documentation - Requirements            | 5 |
|   | 1.8   | SerialMouse Documentation - Copyright               | 5 |
|   | 1.9   | SerialMouse Documentation - Introduction            | 6 |
|   | 1.10  | SerialMouse Documentation - Usage                   | 6 |
|   | 1 11  | Sarial Mausa Dagumantation Author                   | 6 |

SerialMouse 1/7

## **Chapter 1**

## **SerialMouse**

#### 1.1 SerialMouse Documentation - Contents

```
SerialMouse 1.0
         S H A R E W A R E!
Serial mouse driver for the AMIGA @
Copyright © 1999 Stephan Fuhrmann
Introduction
         Why SerialMouses?
Copyright
         Most important information.
System Requirements
          Read this before usage.
Usage
          How to use it.
Problems
         Known problems.
History
         What happened to these programs.
Author
          How to contact me.
PGP Signatures (.asc)
```

How to verify the validity components.

SerialMouse 2/7

Bugs

How to find and report bugs.

### 1.2 SerialMouse Documentation - History

v1.0: first release.

#### 1.3 SerialMouse Documentation - Problems

After some minutes the driver seems to hang

You only have the demonstration version of SerialMouse, it automatically blocks all serial input after about 9 minutes. To get the full version without any restrictions,

register

SerialMouse doesn't work. The mouse pointer only jumps on the screen when moving the mouse.

You're probably using the wrong protocol. Try another protocol. It is possible that your mouse is using a protocol not understood by SerialMouse.

I get lots of SyncSkip messages

The cause for this may be

- · the wrong protocol
- · a defective mouse cable

#### 1.4 SerialMouse Documentation - PGP Signatures

To ensure that you get an unmodified version of SerialMouse, I've  $\leftrightarrow$ included PGP

for every important file (all files ending with '.asc' are signatures signatures). The PGP signatures have been created using PGP 5.0 Amiga. Since I'm using a Diffie-Hellman key you will only be able to verify the PGP signatures with PGP 5.0 or above.

```
My public key can be found
                 here
```

, but it's not needed for

SerialMouse 3/7

```
verifying signatures.
You can verify the files with the following command:
pgpv filename.asc
where filename.asc is the name of the signature file.
You can download the latest AMIGA PGP5 version at:
    http://www.amitar.com.au/~stef/
```

#### 1.5 SerialMouse Documentation - Author's PGP Public Key

----BEGIN PGP PUBLIC KEY BLOCK----

Version: PGPfreeware 5.0i for non-commercial use

Comment: PGP 5i Amiga

mQGiBDQNNgURBADWU4m2jOIkqf2jSVJHKV8ViGZ9Cs1gPgJ0f2pJgINAz3qnuKDu hPaNrbS9lyTm61aghe6sSbwjkKmo8JiDOoiBsKvVkLHuiVgclWDGQU7JxjBglOOY BBG0boyeStpeuEsUBpCB1u+AZ4IHXTc921G9d1TTTX9utf592R/D3dQfaQCg/yvA 8PCQLTqiop59LvY4QEm2FmUD/iutDzJYkUDMryHzL77LnwkWb25cy80Cpd7wgpyz 8wcJNFdkVZn6I4ghKUmDVmqfs1mGKQIgIfEN4ozwptMshXAh27xexerGHSCX4/rJ YGxif5cNZqi/QrTaSHIUWuKSPTMv0f9w2lB9SIRYskbzQX0mMA+rQxuRnYn3tLZD lm3rA/9sfs4i4/TUwnE7ODu5LWvphoEqQk0cQzq/8sGwYLNbx9V+f4vZWzWmShX9 QbMBmOlDcc8qfwZZqucE9w7Jh2+/uhTgPgk2SiNz8LbzDhOgEoaFfsW/2P72d8Bj rxRF2YPLKWqww07IU+EEcUoaRD4KRkRWXuMz/WazX2Llo8vPQ7Q5U3RlcGhhbiBG dWhybWFubiA8U3RlcGhhbi5GdWhybWFubkBzdHVkLnVuaS1rYXJsc3J1aGUuZGU+ iQBLBBARAqALBQIODTYFBAsDAQIACqkQlcbUKWZjlxrQrwCfRp97kV7fyWQBQym9 llaJWPgErssAoLe2eGXBPilsK5H8ziI8xpfg8VL2uQQNBDQNcyQQEADFu+vF3reK BzrCoeGGWcL682zrqW1KxBUpr23n/s07vBzKnRzAsST51pu7mRch0345k2ALBiU1 cD1ndyF7xBT/ybgs2CTABbzoRoBOdzhGYr1DZ+V3AHoWJ54prFI24z4dMwSm72dO ppsCPPWb+upheM0MP036tECPHr5nMTrtD32+HRyAgzAxkGiXLyxyfqtmKytkLF+a aMkiMqfBNRTmHPybPjt3rCcLj9vprfTXZdDy72Cv2pslhirlrZVorCBkhfSmqV/D o/6e/Ag2xBeBTIQrxywvkTVzx+JMFWmcqPXv9THAwvB+KuCSV6sHmK+i/a067goL tsptppW02baXBcMlJ6ranK/dANmKGkXdbTERHsLoEaQIsge1d+XMSPoE23fQZBnB 8AqNjTVDJJFqtKRV30v2VJnknnhKFeqRndUpt6xraN06MSC1+RT2WlFI50Szcmia kCrh5vO5nDWsjs8Oz9/bzqCEweMZrWKrI/UrRrqkXRYdKYnxEVXHa04fdJjT0qRN lqP+SQ87YEveRsrYjLHFUQw0+pN+5CzCbl0sFNRRTCC+cyxp2Ek3pci7flXWjTys j89y+1LqJrPdFnLp+hm58p78I0HVa7AqB76z54OusxHqA5OrlZiUr/8LIiLeqiaH OL7bN969K+/5jhAjxAceVqYm8d4Rft1SJwACAg//Vf2IWzeCQYJubj/plRmSsHpL 6dRuktVs6lmcWXtSBiPe1GRm+6cv4424p4LR7sdvY+4iV1J87bcSdF3Sdu1jq0+y 9V8M9PHo4C3R8oRh+01PJEn3qayw/Ef24HbHtiLgIPpPEWh7AxcRUcdf9Ckf802Z VzdN15Jo9D+taLY75/Uige3jfePswftm0YCWdpM00TE+epg93qI3WTC7Faiz2iQp b4Etpl9LR5RbmEUris5scCwpso7c0qm8klsnu7pxnJAcuYyzT22ojCw5uodvCcqV  $\verb|FC7AOy6TYb+RUfH2tY64Mq4tqlPn9K2NISN5WPCPeOSCc0FeNNLkiqm8Ne7sqKO6|| \\$ Oga5o/zIUHPRGt10016/V+/1NvwGsX04WJoCCqSVdqnisMSvO7xmfETokjTmK3jE 9uzthrHWXZsvA9ipfMtHtlyWdCY0iCr8WXd+3SNHNtpPlLb2eymSmajJIZ0Kt1j9 R1Z+aR9jK5I5z74troDzh88KtGC72OsC91VxanKQkD7cnfaQpQFLrA+X+YNEe1EJ s6Wh/eQScMaPbDCw8PEsNToaxLt1wrPMp29GJUsiHay1hiSyg+Y9AmoS/r/h9ly5 uRCzOvhbGTF+ENBIyI1q4cbo6b6efqSw9BiCa23kVwwpJnofzq72IgcYeKz8tjBQ OppQUBwuDyokWB8GIwiJAD8DBRg0DXMklcbUKWZjlxoRAtFRAJ9Svl31+y95+W2x

SerialMouse 4/7

bYVGZnnvFZo3JACgnxnHrz7hXsXogIQqb7oNTSQV/Pg=
=EVf5
----END PGP PUBLIC KEY BLOCK----

#### 1.6 SerialMouse Documentation - How to report a bug

Best is to read this section before discovering a bug.

Don't panic. Many bugs are harmless, most are never discovered. Be sure to save all projects in other applications before running software that is suspected to be buggy.

Is it really a bug?

This is a serious question. In some circumstances, other software crashes and it appears that this application has a bug. Try to reconstruct the same situation where the error occured again without any 3rd party software running.

Out of that, check out if you're really right with your expectations. If the software crashes, it's propably a bug. But if the software does something that you didn't expect, it could be that you're not using the software in the means the author has specified. Carefully reread the sections covering your problem in the user manual to verify your actions.

Yes - it is a bug!

Now that you have found out that you have discovered a real bug, try to find out in which situations it occurs. Does it depend on other software running simultaneously to the application? Does it appear in certain situations? Does it depend on your system hardware? Find this out by running this software on other machines than yours or by removing hardware components (only do this if you know what you're doing).

How to report a bug

First, you should report the versions of all software you're running when getting the bug. Also, your complete hardware specifications are helpful.

Describe exactly what you have done to come to the situation where the bug occurs. Preferences or tooltype settings are important, too. Try to do step-by-step instructions how to get to the bug. The author must be able to reconstruct the bug on his machine. What happens when the bug occurs? Can you come up with a guru/software error number?

If you've been using software to find the bug, send it included with the bug report.

If the bug only occurs in 'extreme' situations, try to find the point where the software doesn't work correctly anymore.

Other material like hex-dumps, screen dumps etc. may be interesting, too.

If you have finished your bug report, finally send it to the

SerialMouse 5 / 7

author

of the software. While electronic mail is faster, snail mail on paper has a higher 'consistence' and can be read while the computer of the author is crashing. Have this in mind when choosing between email and snail mail.

Finally, always include your physical and electronical mail adresses, even if you send snail mail.

#### 1.7 SerialMouse Documentation - Requirements

Hardware Amiga

Software OS 2.0 or higher

Included in OS 2.0+:

exec.library
dos.library
serial.device or compatible
input.device

## 1.8 SerialMouse Documentation - Copyright

SerialMouse is shareware. The unregistered version will exit after some minutes. To get the registered version, you have to pay 20 DM (10 Euro) to the

author

SerialMouse is a program package that should improve the usability of the Amiga. The safe function of any program in this package can't be granted. Usage is at your own risk!

SerialMouse may be included in Fred Fish's AmigaLib, on the AmiNet and on Meeting Pearls.

IT IS STRICTLY PROHIBITED TO SELL THIS SOFTWARE ON MEDIA OTHER THAN THOSE COMING DIRECTLY FROM THE SOURCES DESCRIBED ABOVE. THIRD PARTIES NEED THE WRITTEN PERMISSION OF THE AUTHOR.

IT IS ALSO STRICTLY PROHIBITED TO USE AND/OR REUSE AND/OR ALTER PARTS OR ROUTINES OF THE PROGRAM AND DOCUMENTATION WITHOUT THE WRITTEN PERMISSION OF THE AUTHOR.

If you don't understand or don't accept the contents of this page, you're not allowed to run SerialMouse or store it on any media. You must delete it NOW.

SerialMouse 6 / 7

#### 1.9 SerialMouse Documentation - Introduction

SerialMouse is a driver for serial mice (usually from PC systems) for the Amiga. SerialMouse allows you to use a serial mouse for every application that uses the Amiga OS.

Created using SAS/C 6.58.

## 1.10 SerialMouse Documentation - Usage

SerialMouse is a shell utility that can should be started in your User-Startup file or (even better) in your Startup-Sequence. The Installer-Script will install SerialMouse in your User-Startup file.

SerialMouse currently supports two different mouse protocols, MicroSoft ® and MouseSystems ®. Getting one 'SyncSkip' message at the beginning is ok, this means that SerialMouse is synchronizing to the mouse's data stream. If you get more than one SyncSkip messages, you're probably using the wrong protocol.

Since SerialMouse is using the input.device to post mouse movement events, only multitasking programs that are cleanly written will cooperate with SerialMouse.

- $\cdot$  DEVICE/A serial device driver name for the port the port the serial mouse is attached to.
- UNIT/N/A serial device unit number for the port the serial mouse is attached to.
- DUMP/S debug option, will hexdump every data packet from the mouse to the screen, including SerialMouse's interpretation.
- NOOUTPUT/S debug option, will force SerialMouse just to read data packets from the mouse, they are not made available to the Amiga Operating System.
- · MICROSOFT/S use the MicroSoft ® protocol driver.
- MOUSESYSTEMS/S use the MouseSystems ® protocol driver (default).
- TASKPRI/N the task priority the device driver is running at. A higher priority than 0 will give you a better feedback when moving the mouse. A good value for this option is 10.

#### 1.11 SerialMouse Documentation - Author

SerialMouse 7/7

My address is:

Stephan Fuhrmann Ostmarkstraße 19 76227 Karlsruhe GERMANY

email:

Stephan.Fuhrmann@stud.uni-karlsruhe.de

email is usually being answered faster than snail mail.

PGP:

My public key can be found

here

. It's a Diffie-Hellman key, so

ensure that you're using PGP 5.0 or above. My key is also available on PGP key servers.